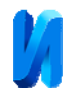

## **Автоматизация процедуры применения вероятностной бумаги для определения закона распределения результатов измерений**

*О.Б. Бавыкин, М.А. Дерябин* 

*Московский Политех, Москва*

**Аннотация:** В статье предложено использование табличного процессора для снижения трудоемкости применения метода вероятностной бумаги. По написанной методике были обработаны результаты измерений. Предложены дальнейшие пути развития написанной методики.

**Ключевые слова:** метрологическое обеспечение, вероятностная бумага, нормальный закон распределения, OpenOffice Calc, MS Excel.

В метрологии особую роль играет нормальный закон распределения (закон Гаусса) [1, 2], которому подчиняются, согласно центральной предельной теореме, большинство результатов измерений. На рис.1 показана дифференциальная функции упомянутого закона.

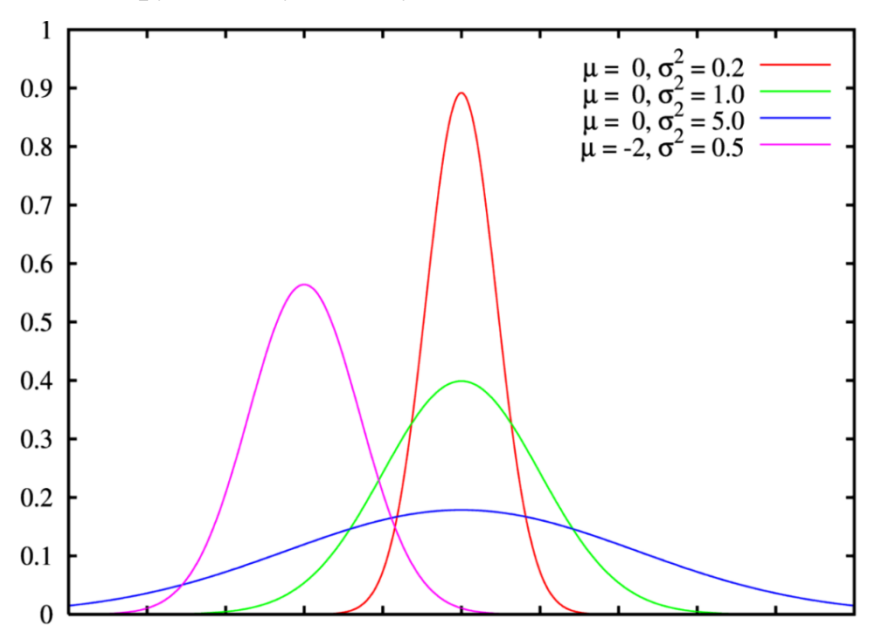

Рис. 1. – Стандартное нормальное распределение

Одна из задач обработки результатов измерений - проверка их соответствия закону Гаусса. Существует ряд методов определения соответствия результатов измерений нормальному закону. Некоторые из них описаны в нормативном документе ГОСТ Р ИСО 5479-2002 «Статистические методы. Проверка отклонения распределения вероятностей от нормального

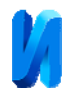

распределения». В этом документе среди описанных методов представлен графический метод – вероятностная бумага (диаграмма Вейбула).

Вероятностная бумага – это специальный бланк (рис. 2), разлинованный таким образом, что кумулятивная функция нормального закона на нем приближается к прямой линии.

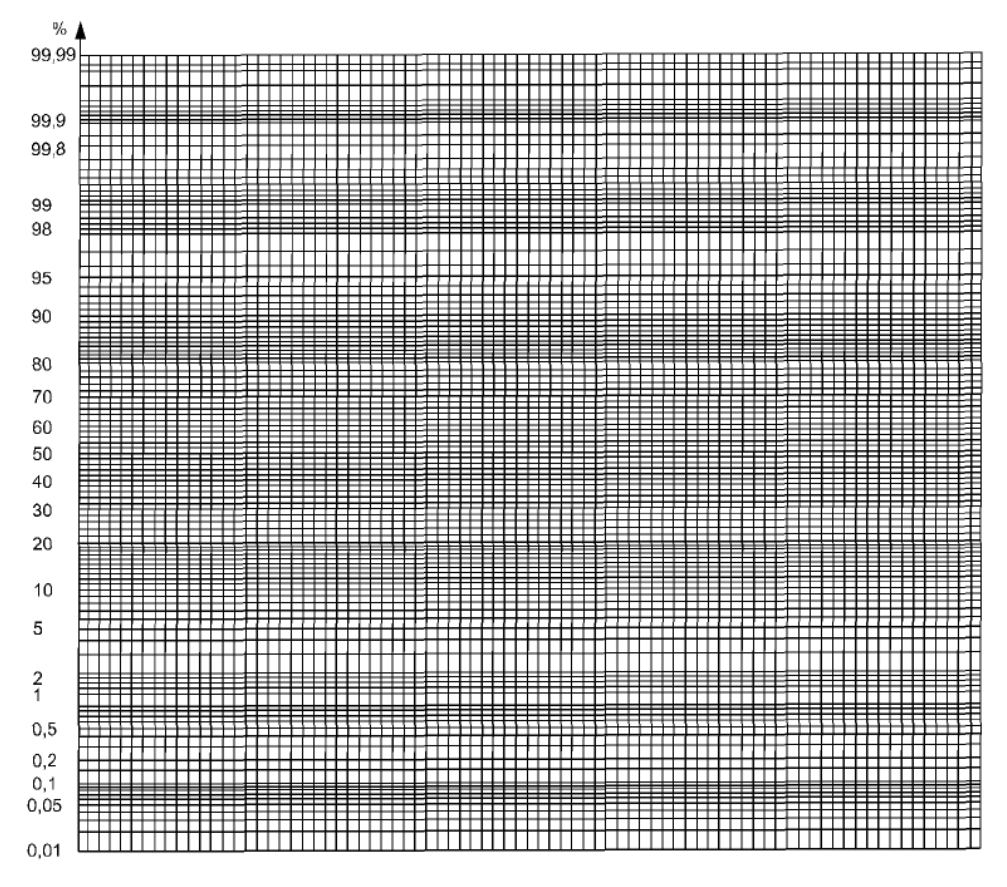

Рис. 2. – Бланк вероятностной бумаги

В случае малого числа измерений этапы ее построения следующие:

1. Полученные значения измерений *Х* располагают в порядке их возрастания.

2. Каждому значению *Х* назначают порядковый номер *k*, начиная с 1-го.

3. Для каждого *X* определяют параметр *P<sup>к</sup>* по формуле (1).

$$
P_k = \frac{\left(k - \frac{3}{8}\right)}{n + \frac{1}{4}} 100\% \tag{1}
$$

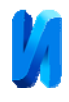

где: *k –* порядковый номер результата измерений; *n* – число измерений (объем выборки).

4. На бланке вероятностной бумаги по горизонтальной оси выбирают удобный масштаб. Значения X наносят на ось абсцисс бланка, значения  $P_{\text{L}}$  – на вертикальную ось диаграммы Вейбула.

5. Нанесенные точки аппроксимируют линией и делают вывод о соответствии распределения результатов измерений нормальному закону.

Стоит отметить, что при увеличении числа измерений процедура применение вероятностной бумаги становится трудоемкой. Снизить трудоемкость возможно путем разбивки всех измерений на интервалы. В этом случае на вертикальную ось бланка наносится параметр *Pк*, рассчитанный для каждого интервала, а на горизонтальную ось – сами интервалы. Для определения числа интервалов можно воспользоваться рекомендациями, используемыми при построении гистограммы. Однако дальнейшее снижение трудоемкости ограничивается необходимостью вручную выполнять все математические вычисления.

Для большого числа измерений алгоритм применения вероятностной бумаги включает в себя следующие шаги:

1. Разделение всего диапазона измерений на интервалы.

2. Определение частоты попадания результатов измерений в каждый интервал.

3. Определение для каждого интервала накопленной частоты (как сумма частот от первого интервала до текущего включительно).

4. Определение для каждого интервала относительной накопленной частоты (отношение накопленной частоты к полному числу измерений во всех интервалах).

5. На бланке вероятностной бумаги выбирают удобный масштаб по оси Х. По оси абсцисс откладывают значения правых границ интервалов, по

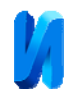

вертикальной оси - полученные в шаге 4 значения накопленных относительных частот.

6. Полученные точки аппроксимируют линией и делают вывод о нормальности распределения результатов измерений.

В обоих случаях интерпретация полученного графика одинакова. Если график на диаграмме представлен набором точек, которые рассеянны около прямой линии, то это позволяет предположить, что генеральная совокупность, из которой взята выборка, подчиняется нормальному закону распределения случайной величины. Если точки аппроксимируются в кривую линию, то распределение параметра X отличается от нормального и при этом можно оценить кривизну и асимметрию функции плотности распределения.

Сам бланк Вейбуловской (вероятностной бумаги) представлен в нормативных документах: ГОСТ 32298-2013 («Стекло и изделия из него. Порядок определения критерия согласия и доверительных интервалов по распределению Вейбулла для значений прочности стекла») и ГОСТ Р ИСО 5479-2002 («Статистические методы. Проверка отклонения распределения вероятностей от нормального распределения»).

Автоматизировать процедуру построения диаграммы Вейбулла возможно путем применения компьютера, на котором в специальной программе будут производиться все математические операции с последующим автоматическим построением вероятностной бумаги (как, например, описано в работе [3, 4]).

Анализ научных работ [5-7] показал, что такие программы как Calc из пакета OpenOffice или Microsoft Excel наилучшим образом подходят для программирования метода вероятностной бумаги, так как просты в использовании и содержат в себе необходимые статистические функции [8, 9].

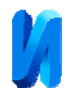

Порядок программирования электронной таблицы следующий:

1. В столбце А располагаются результаты измерений.

2. В столбце В производится сортировка значений выборки по возрастанию с использованием функции «НАИМЕНЬШИЙ».

3. В столбце С каждому результату измерений из столбца В присваивается порядковый номер (параметр *k*).

4. Столбец D содержит результаты расчета для каждого результата измерений параметра  $P_k$ .

5. Ячейки следующего столбца запрограммированы на расчет значений стандартного нормального распределения (функция «НОРМРАСП») ля каждого числа из столбца D.

6. Затем строится график зависимости значений столбца В от данных столбца Е.

По предлагаемой методике были обработаны результаты измерений, взятые из примера, рассмотренного в документе ГОСТ Р ИСО 5479-2002 (Статистические методы. Проверка отклонения распределения вероятностей от нормального распределения). Сравнение графиков, полученных в программе Excel с приведенными в указанном выше нормативном документе показано на рис. 3.

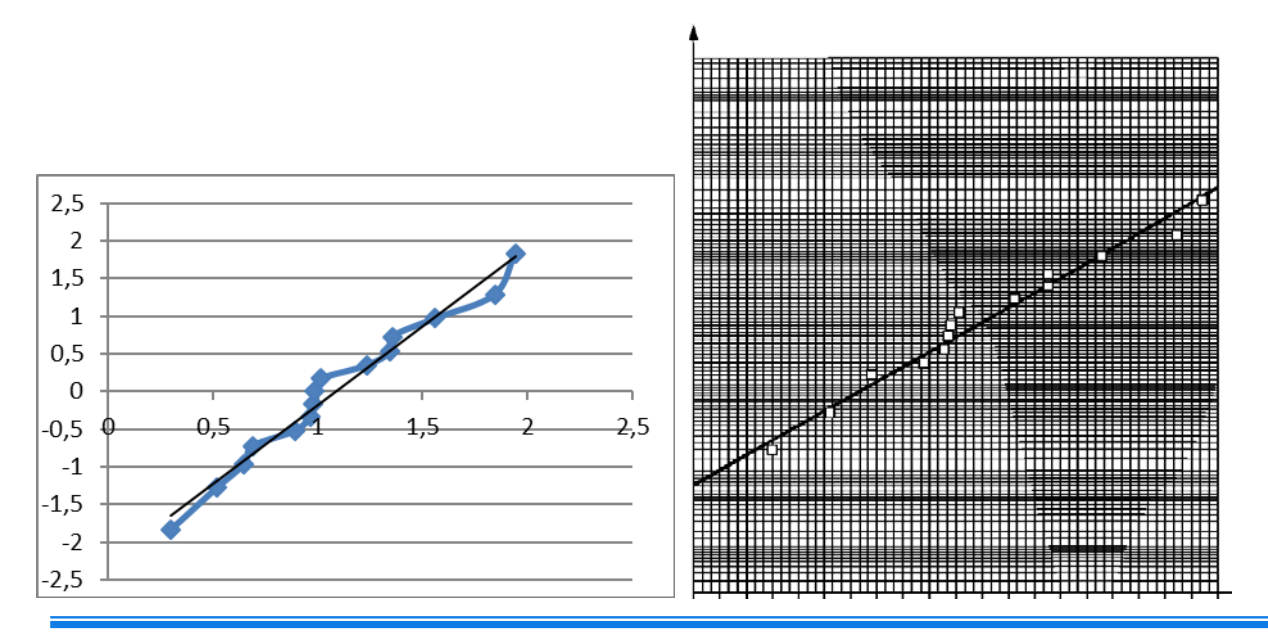

© Электронный научный журнал «Инженерный вестник Дона», 2007–2018

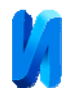

Рис. 3. – Сравнение графиков (слева – вероятностная бумага, построенная с помощью предлагаемого алгоритма, справа – график из ГОСТ Р ИСО 5479-2002).

По рисунку 3 видно, что графики совпадают. Стоит отметить, что возможности программы Excel позволяют адаптировать данный метод не только для идентификации нормального распределения, но для других распределений [10].

## **Литература**

1. Сычев Е.И., Храменков В.Н., Шкитин А.Д. Основы метрологии военной техники. М.: Воениздат, 1993. 390 с.

2. Placko D., 2006. Metrology in Industry. The Key for Quality. French College of Metrology, pp: 38-39.

3. Бавыкин О.Б. Автоматизация метрологического обеспечения на стадии производства продукции // Инженерный вестник Дона, 2016,  $\mathbb{N}_2$  4. URL: ivdon.ru/uploads/article/pdf/IVD\_13\_Bavykin\_2.pdf\_74c3b2dca8.pdf.

4. Бавыкин О.Б., Ларин А.О., Греку М.В. Автоматизация измерений параметров зубчатого колеса // Инженерный вестник Дона, 2018, № 2. URL: ivdon.ru/uploads/article/pdf/IVD\_181\_bavykin.pdf\_2db0030044.pdf.

5. Ishizu H., Yamada T. Applied Radiation and Isotopes. 2017. №126. pp. 158- 161.

6. О.Б. Бавыкин, П.А. Беляева. Обработка результатов многократных измерений в программе OpenOffice // Инженерный вестник Дона, 2017,  $\mathbb{N}_2$  3. URL: ivdon.ru/uploads/article/pdf/IVD\_96\_bavykin.pdf\_1d95e8483f.pdf.

7. О.Б. Бавыкин. Исследование точности фрактальной обработки данных в компьютерной программе Fractan // Инженерный вестник Дона, 2017,  $\mathbb{N}_2$  2. URL: ivdon.ru/uploads/article/pdf/IVD\_108\_bavykin.pdf\_99b786585e.pdf.

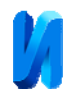

8. Клячкин В. Н. Компьютерный практикум по статистическим методам в управлении качеством // Ульяновск: УлГТУ, 2013. 156 с.

9. Заляжных В.В. Excel в статистическом моделировании. URL: arhiuch.ru/st1.html.

10. Потапов А.А., Вячеславова О.Ф., Бавыкин О.Б. Параметрическая методика определения наличия фрактальных свойств у электрохимически обработанных поверхностей // Нелинейный мир. 2014. Т. 12. № 3. С. 3-12.

## **References**

1. Sychev E.I., Hramenkov V.N., Shkitin A.D. Osnovy metrologii voennoj tehniki [Fundamentals of Metrology military equipment.]. M.: Voenizdat, 1993. 390 p.

2. Placko D., 2006. Metrology in Industry. The Key for Quality. French College of Metrology, pp. 38-39.

3. Bavykin O.B. Inženernyj vestnik Dona (Rus), 2016, № 4. URL: ivdon.ru/uploads/article/pdf/IVD\_13\_Bavykin\_2.pdf\_74c3b2dca8.pdf.

4. Bavykin, B.O., Larin A.O., Greku M.V. Inženernyj vestnik Dona (Rus),  $2018$ ,  $N_2$  2. URL: ivdon.ru/uploads/article/pdf/IVD\_181\_bavykin.pdf\_2db0030044.pdf.

5. Ishizu H., Yamada T. Applied Radiation and Isotopes. 2017. №126. pp. 158- 161.

6. Bavykin O.B., P.A. Belyaeva. Inženernyj vestnik Dona (Rus), 2017, № 3. URL: ivdon.ru/uploads/article/pdf/IVD\_96\_bavykin.pdf\_1d95e8483f.pdf.

7. Bavykin O.B. Inženernyj vestnik Dona (Rus), 2017, № 2. URL: ivdon.ru/uploads/article/pdf/IVD\_108\_bavykin.pdf\_99b786585e.pdf.

8. Klyachkin V. N. Komp'yuternyy praktikum po statisticheskim metodam v upravlenii kachestvom [Computer workshop on statistical methods in quality management]. Ul'yanovsk: UlGTU, 2013. 156 p.

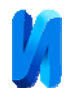

9. Zalyazhnykh V.V. Excel v statisticheskom modelirovanii [Excel in statistical modeling]. URL: arhiuch.ru/st1.html.

10. Potapov A.A., Vyacheslavova O.F., Bavykin O.B. Nelineynyy mir. 2014. T. 12. № 3. pp. 3-12.